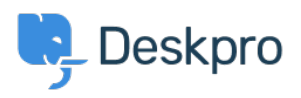

[Ohjeet](https://support.deskpro.com/fi/kb) > [Deskpro Legacy](https://support.deskpro.com/fi/kb/deskpro-legacy) > [I get "File not found" errors when trying to download](https://support.deskpro.com/fi/kb/articles/i-get-file-not-found-errors-when-trying-to-download-attachments) [attachments](https://support.deskpro.com/fi/kb/articles/i-get-file-not-found-errors-when-trying-to-download-attachments)

## I get "File not found" errors when trying to download attachments

Christopher Nadeau - 2017-11-10 - [Comments \(0\)](#page--1-0) - [Deskpro Legacy](https://support.deskpro.com/fi/kb/deskpro-legacy)

In some situations, you may see an error like this:

 **File not found. (1)**

The code between the parenthesis changes depending on the problem encountered:

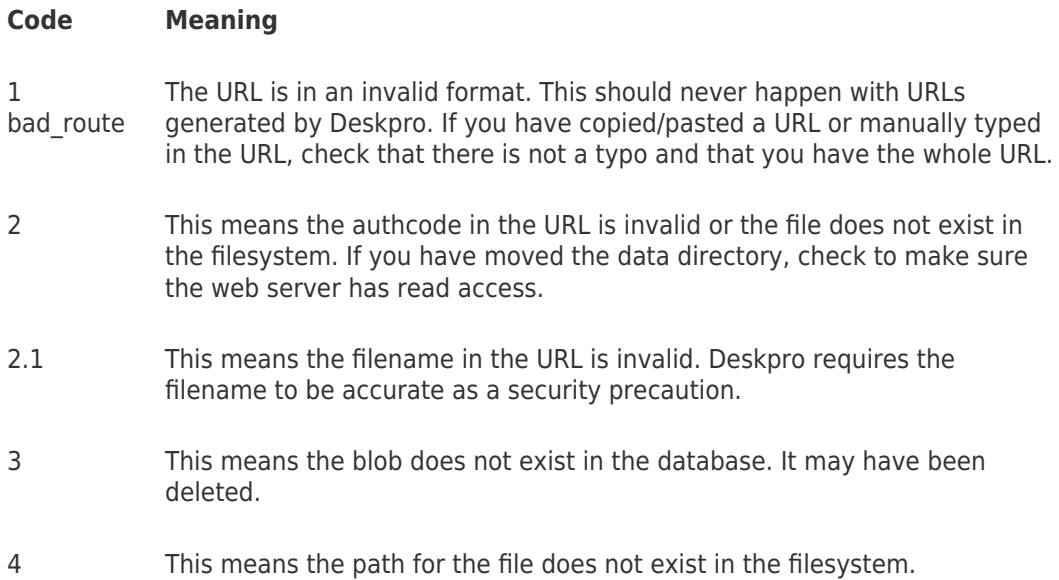

These errors generally only happen if you are using Deskpro On-Premise and using the filesystem storage mechanism. Things to check:

- 1. The path to data/ directory is readable and writable by both the web server and the user executing scheduled tasks.
- 2. That the path to the data/ directory is set properly in config.php. By default the data/ directory is within the main Deskpro directory that you downloaded from the distribution. But you can override this default by changing the path in config.php.

## **Enable attachment debugging**

Append "?debug" to the attachment URL to enable error logging. For example,

http://example.com/file.php/23RRWPWAQJAGZGDXM/picture.jpeg**?debug**

This will log a bit more detailed information to data/logs/error.log that you can submit to support@deskpro.com for further assistance.